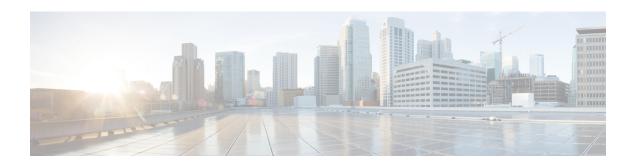

# **Configuring EEE**

- Restrictions for EEE, on page 1
- Information About EEE, on page 1
- How to Configure EEE, on page 2
- Monitoring EEE, on page 3
- Configuration Examples for Configuring EEE, on page 4
- Additional References for EEE, on page 4
- Feature History for Configuring EEE, on page 5

### **Restrictions for EEE**

EEE has the following restrictions:

- Changing the EEE configuration resets the interface because the device has to restart Layer 1 autonegotiation.
- You might want to enable the Link Layer Discovery Protocol (LLDP) for devices that require longer wakeup times before they are able to accept data on their receive paths. Doing so enables the device to negotiate for extended system wakeup times from the transmitting link partner.

### **Information About EEE**

### **EEE Overview**

Energy Efficient Ethernet (EEE) is an IEEE 802.3az standard that is designed to reduce power consumption in Ethernet networks during idle periods.

### **Default EEE Configuration**

EEE is disabled by default.

# **How to Configure EEE**

You can enable or disable EEE on an interface that is connected to an EEE-capable link partner.

## **Enabling or Disabling EEE**

#### **Procedure**

|        | Command or Action                               | Purpose                                                                           |  |
|--------|-------------------------------------------------|-----------------------------------------------------------------------------------|--|
| Step 1 | configure terminal                              | Enters global configuration mode.                                                 |  |
|        | Example:                                        |                                                                                   |  |
|        | Device# configure terminal                      |                                                                                   |  |
| Step 2 | interface interface-id                          | Specifies the interface to be configured, and enter interface configuration mode. |  |
|        | Example:                                        |                                                                                   |  |
|        | Device(config)# interface gigabitethernet 1/0/1 |                                                                                   |  |
| Step 3 | power efficient-ethernet auto                   | Enables EEE on the specified interface. When                                      |  |
|        | Example:                                        | EEE is enabled, the device advertises and autonegotiates EEE to its link partner. |  |
|        | Device(config-if)# power                        |                                                                                   |  |
|        | efficient-ethernet auto                         |                                                                                   |  |
| Step 4 | no power efficient-ethernet auto                | Disables EEE on the specified interface.                                          |  |
|        | Example:                                        |                                                                                   |  |
|        | Device(config-if)# no power                     |                                                                                   |  |
|        | efficient-ethernet auto                         |                                                                                   |  |
| Step 5 | end                                             | Returns to privileged EXEC mode.                                                  |  |
|        | Example:                                        |                                                                                   |  |
|        | Device(config-if)# end                          |                                                                                   |  |
| Step 6 | copy running-config startup-config              | (Optional) Saves your entries in the                                              |  |
|        | Example:                                        | configuration file.                                                               |  |
|        | Device# copy running-config startup-config      |                                                                                   |  |

## **Monitoring EEE**

**Table 1: Commands for Displaying EEE Settings** 

| Command                                      | Purpose                                                                                                    |  |
|----------------------------------------------|----------------------------------------------------------------------------------------------------|--|
| show eee capabilities interface interface-id | Displays EEE capabilities for the specified interface.                                                                                                    |  |
| show eee status interface interface-id       | Displays EEE status information for the specified interface.                                                                                                    |  |
| show eee counters interface interface-id     | Displays EEE counters for the specified interface.  Note This command is not supported on Catalyst Digital Building uplink ports in the Cisco IOS Release 15.2(6)2E |  |

#### Following are examples of the **show eee** commands

```
Switch#show eee capabilities interface gigabitEthernet2/0/1
Gi2/0/1
EEE (efficient-ethernet): yes (100-Tx and 1000T auto)
Link Partner: yes (100-Tx and 1000T auto)
ASIC/Interface : EEE Capable/EEE Enabled
Switch#show eee status interface gigabitEthernet2/0/1
Gi2/0/1 is up
EEE (efficient-ethernet): Operational
Rx LPI Status : Low Power
Tx LPI Status : Low Power
Wake Error Count: 0
ASIC EEE STATUS
Rx LPI Status : Receiving LPI
Tx LPI Status : Transmitting LPI
Link Fault Status : Link Up
Sync Status : Code group synchronization with data stream intact
Switch#show eee counters interface gigabitEthernet2/0/1
LP Active Tx Time (10us) : 66649648
LP Transitioning Tx : 462
LP Active Rx Time (10us) : 64911682
LP Transitioning Rx : 153
Examples for Cataylst Digital Building Series Switches
```

```
Switch#show eee capabilities interface gig1/0/1 Gi1/0/1 EEE(efficient-ethernet): yes (100-Tx and 1000T auto) Link Partner: no
Switch#show eee status int gig1/0/1 Gi1/0/1 is up
EEE(efficient-ethernet): Disagreed
Rx LPI Status: None
Tx LPI Status: None
Wake Error Count: 0
```

# **Configuration Examples for Configuring EEE**

This example shows how to enable EEE for an interface:

Device# configure terminal
Device(config)# interface gigabitethernet 1/0/1
Device(config-if)# power efficient-ethernet auto

This example shows how to disable EEE for an interface:

Device# configure terminal
Device(config)# interface gigabitethernet 1/0/1
Device(config-if)# no power efficient-ethernet auto

### **Additional References for EEE**

#### **Related Documents**

| Related Topic | Document Title                                                                                           |
|---------------|----------------------------------------------------------------------------------------------------|
|               | See the Interface and Hardware Commands section of the Command Reference (Catalyst 9300 Series Switches) |

#### **MIBs**

| MIB                                      | MIBs Link                                                                                                    |
|------------------------------------------|----------------------------------------------------------------------------------------------------|
| All the supported MIBs for this release. | To locate and download MIBs for selected platforms, Cisco IOS releases, and feature sets, use Cisco MIB Locator found at the following URL: |
|                                          | http://www.cisco.com/go/mibs                                                                                                    |

#### **Technical Assistance**

| Description                                                                                                    | Link                         |
|----------------------------------------------------------------------------------------------------|------------------------------|
| The Cisco Support website provides extensive online resources, including documentation and tools for troubleshooting and resolving technical issues with Cisco products and technologies.                                                                   | http://www.cisco.com/support |
| To receive security and technical information about your products, you can subscribe to various services, such as the Product Alert Tool (accessed from Field Notices), the Cisco Technical Services Newsletter, and Really Simple Syndication (RSS) Feeds. |                              |
| Access to most tools on the Cisco Support website requires a Cisco.com user ID and password.                                                                                                    |                              |

# **Feature History for Configuring EEE**

This table provides release and related information for features explained in this module.

These features are available on all releases subsequent to the one they were introduced in, unless noted otherwise.

| Release                      | Feature                   | Feature Information                                                                                                    |
|------------------------------|---------------------------|----------------------------------------------------------------------------------------------------|
| Cisco IOS XE Everest 16.5.1a | Energy Efficient Ethernet | Energy Efficient Ethernet (EEE) is an IEEE 802.3az standard that is designed to reduce power consumption in Ethernet networks during idle periods. |

Use Cisco Feature Navigator to find information about platform and software image support. To access Cisco Feature Navigator, go to http://www.cisco.com/go/cfn.

Feature History for Configuring EEE